# Configurazione del recupero della password di CSP 2100

### Sommario

Introduzione **Prerequisiti Requisiti** Componenti usati **Configurazione Verifica** Risoluzione dei problemi

### Introduzione

Questo documento descrive la procedura per recuperare la password con l'uso della procedura di recupero della password di Cisco Cloud Services Platform (CSP) 2100 quando si dimentica la password amministratore di CSP 2100. Questo processo recupera la password per l'utente amministratore.

## **Prerequisiti**

#### Requisiti

Cisco raccomanda la conoscenza di Cisco CSP 2100.

#### Componenti usati

Le informazioni fornite in questo documento si basano sulle seguenti versioni software e hardware:

- $•$  CSP 2100
- UCS serie C Cisco Integrated Management Controller (CIM)
- Mouse KVM (Keyboard Video Mouse) per mappare il supporto virtuale
- CSP 2100 Organizzazione internazionale per la standardizzazione (ISO)

Le informazioni discusse in questo documento fanno riferimento a dispositivi usati in uno specifico ambiente di emulazione. Su tutti i dispositivi menzionati nel documento la configurazione è stata ripristinata ai valori predefiniti. Se la rete è operativa, valutare attentamente eventuali modifiche o configurazioni.

### **Configurazione**

Passaggio 1. Utilizzare la console KVM CIMC e caricare l'immagine ISO Cisco CSP 2100.

Passaggio 2. Dal menu visualizzato, selezionare Risoluzione dei problemi.

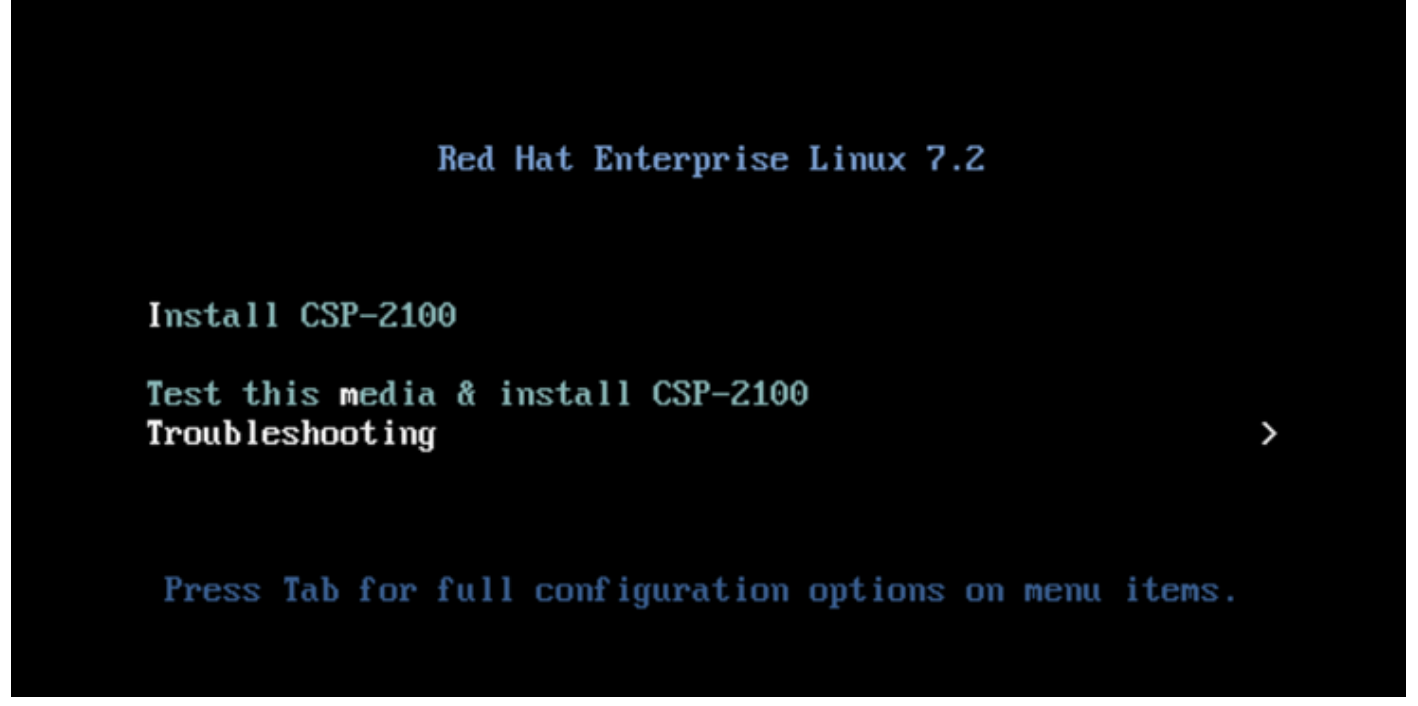

Mappare ISO e selezionare Risoluzione problemi

Passaggio 3. Selezionare Rescue a CSP-2100 Password, come mostrato nella figura.

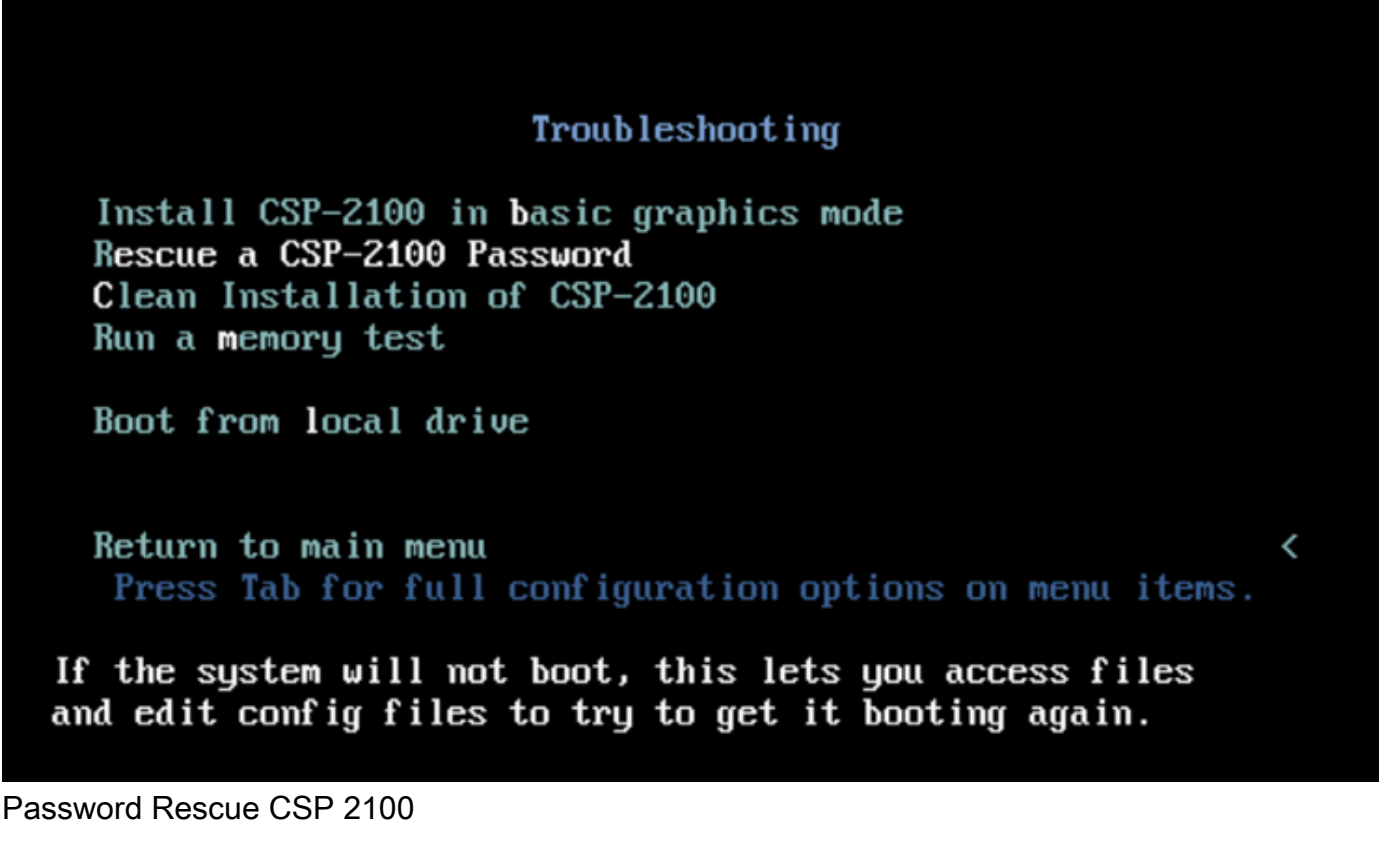

Passaggio 4. Selezionare 1) Continua.

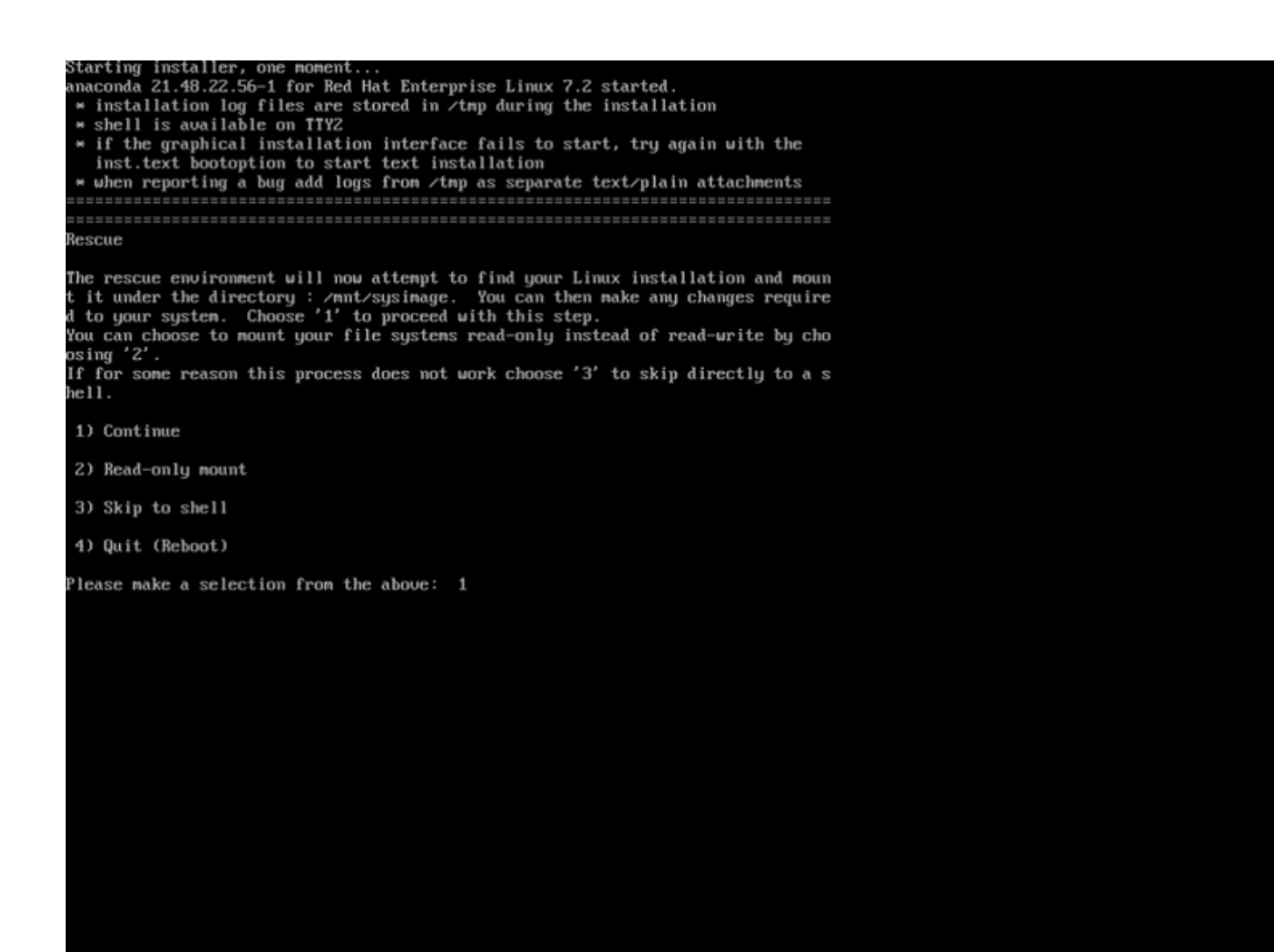

Scegliere Continua

 $p_{\text{model}}$  1:main\* 2:shel

Passaggio 5. Premere Invio per ottenere una shell.

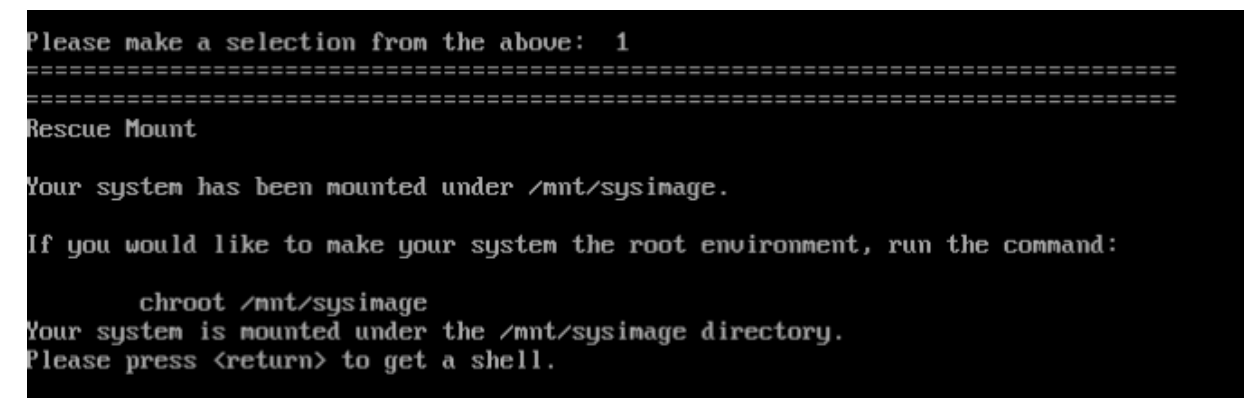

Premere Invio per ottenere una shell

Passaggio 6. Eseguire il comando chroot /mnt/sysimage.

Passaggio 7. Eseguire il comando csp-2100-password-reset (questo comando reimposta la password su admin).

When finished, please exit from the shell and your system will reboot. sh-4.2# chroot /mnt/sysimage  $bash-4.24$  cd /etc/pam.d/ bash-4.2# ls -1 | grep system-auth basn-4.2# is -1 1 grep system-auth<br>lrwarwarwx. 1 root root 28 Nov 13 14:18 system-auth -> /etc/pam.d/system-auth-local<br>-rw-r--r--. 1 root root 974 Nov 13 08:49 system-auth-ac  $-**rw**-**r**=-**r**$ . 1 root root 724 Nov 13 14:18 system-auth-local  $bash-4.2$ # pwd /etc/pam.d bash-4.2# vi system-auth

Eseguire il comando di reimpostazione password

Passaggio 8. Confermare che la password è stata modificata e immettere Exit due volte.

Il CD-ROM viene espulso e Cisco CSP 2100 riavviato.

When finished, please exit from the shell and your system will reboot. sh-4.2# chroot /mnt/sysimage bash-4.2# cd /etc/pam.d/ bash-4.2# ls -1 1 grep system-auth Irwarwarwx. 1 root root 28 Nov 13 14:18 sustem-auth -> /etc/pam.d/sustem-auth-local  $rw-r-r-1$  root root 974 Nov 13 88:49 sustem-auth-ac -ru-r--r--. 1 root root 724 Nov 13 14:18 system-auth-local  $bash-4.24$  pud /ctc/pam.d bash-4.2# vi sustem-auth  $bash-4.24$  csp csp-2100-password-reset csplit  $csp\_scp$ bash-4.2# csp-2180-password-reset Changing password for user admin. passud: all authentication tokens updated successfully. bash-4.2# csp-2180-password-reset Changing password for user admin. passud: all authentication tokens updated successfully. eject: /dew/cdrom: not found mountpoint or device with the given name  $bash-4.2#$ 

Passaggio 9. Accedere a Cisco CSP 2100 con le credenziali predefinite admin/admin.

Dopo aver effettuato l'accesso a Cisco CSP 2100, viene richiesto di immettere una nuova password.

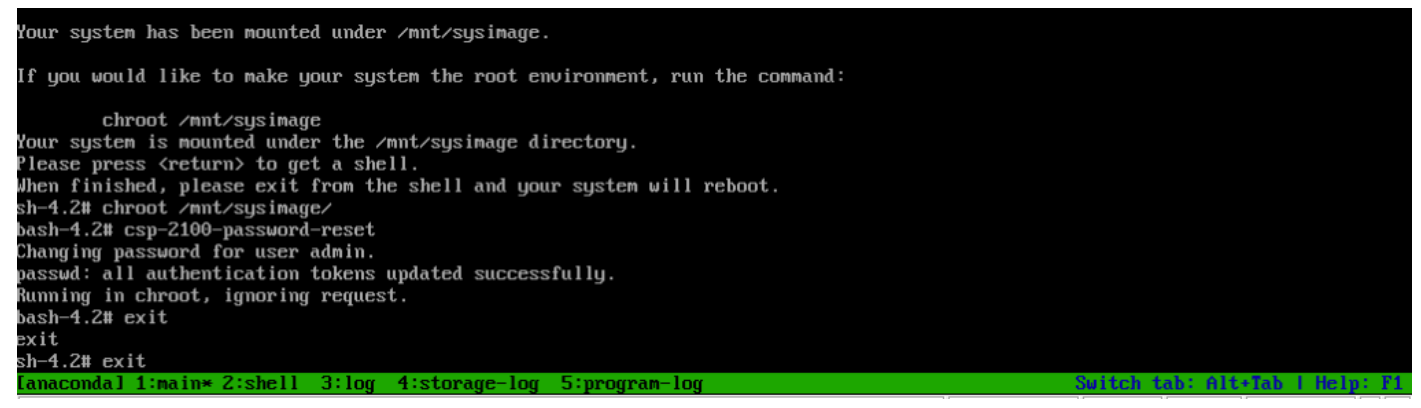

Accesso dopo il riavvio con password admin

Passaggio 10. Immettere una nuova password.

Passaggio 11. Digitare nuovamente la password.

Si è connessi a Cisco CSP 2100 e viene visualizzato questo messaggio: \*\*\*la password dell'amministratore è stata modificata\*\*\*

## **Verifica**

Attualmente non è disponibile una procedura di verifica per questa configurazione.

## Risoluzione dei problemi

Le informazioni contenute in questa sezione permettono di risolvere i problemi relativi alla configurazione.

Avvertenze: [CSCvd78264](https://tools.cisco.com/bugsearch/bug/CSCvd78264) il sistema non impone all'utente di eseguire la modifica della password dopo la procedura di recupero della password. Corretto nella release 2.2 (2).